# Программирование

Материал для 9 класса, но чем раньше начать тем интереснее Для 7, 8….классов просто рекомендую. Вдруг понравится.

## **Что такое программирование. Алгоритмы работы с величинами.**

- •Кто такие программисты;
- •Что такое язык программирования;
- •Что такое система программирования;
- •Компьютер как исполнитель алгоритмов;
- •Величины: константы и переменные;
- •Система команд;
- •Команда присваивания;
- •Команда ввода;
- •Команда вывода.

# **Кто такие программисты?**

**Назначение программирования –**  разработка программ управления компьютером с целью решения различных информационных задач.

Специалисты,

занимающиеся

называются

профессионально

**программистами.**

программированием

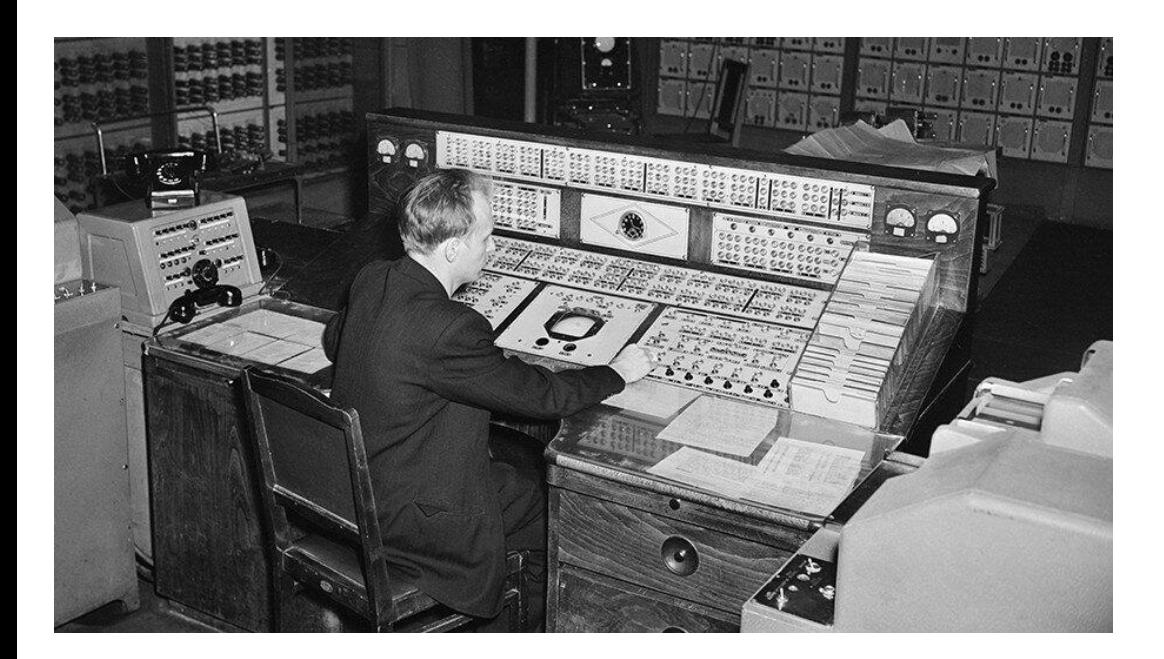

В первые годы существования ЭВМ для использования компьютера в **любой области** нужно было уметь программировать.

В 1970-1980- х гг. начинает развиваться прикладное ПО. Бурное распространение прикладного ПО произошло с появлением ПК.

Люди, работающие на компьютерах, разделились на пользователей и программистов.

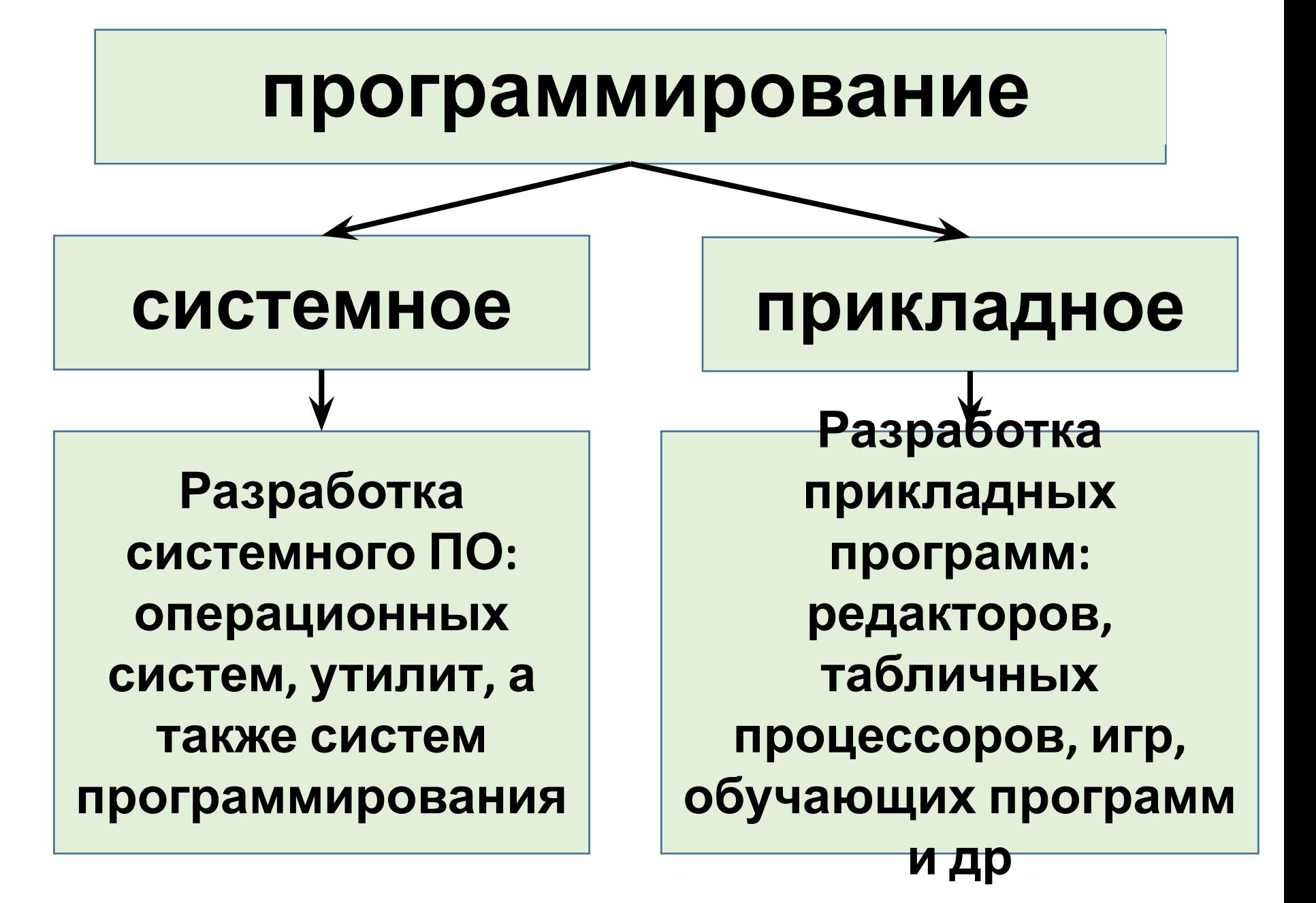

•Для составления программ существуют разнообразные языки программирования (ЯП). **•ЯП –** это фиксированная система обозначений для описания алгоритмов и структур данных. Наиболее известные ЯП: Фортран, Паскаль, Бейсик, С (Си) и

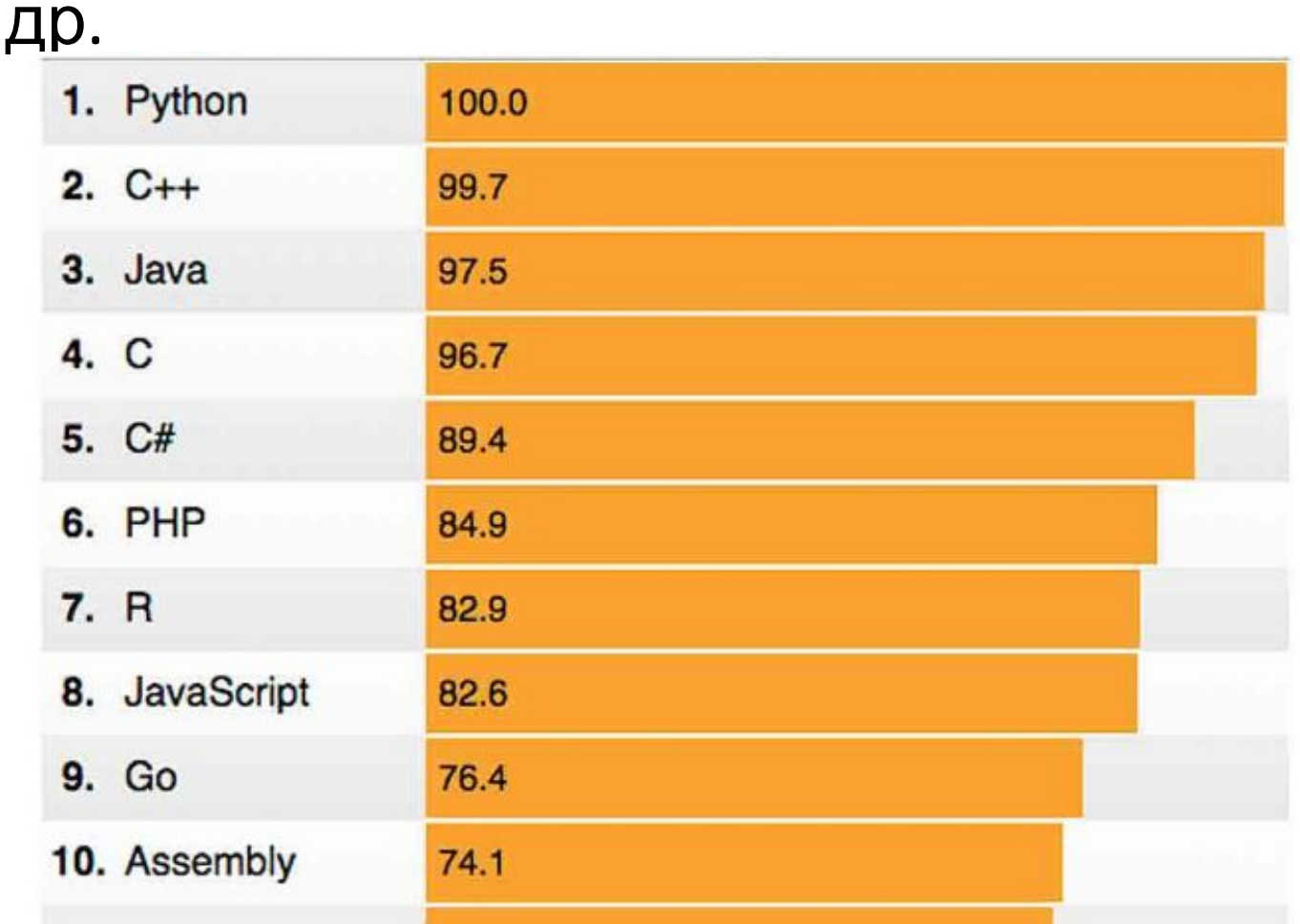

**На 2019 г**

- Для создания и исполнения на компьютере программы, написанной на ЯП, используются системы программирования.
- Система программирования это ПО компьютера, предназначенное для разработки, отладки и исполнения программ, записанных на определенном ЯП.

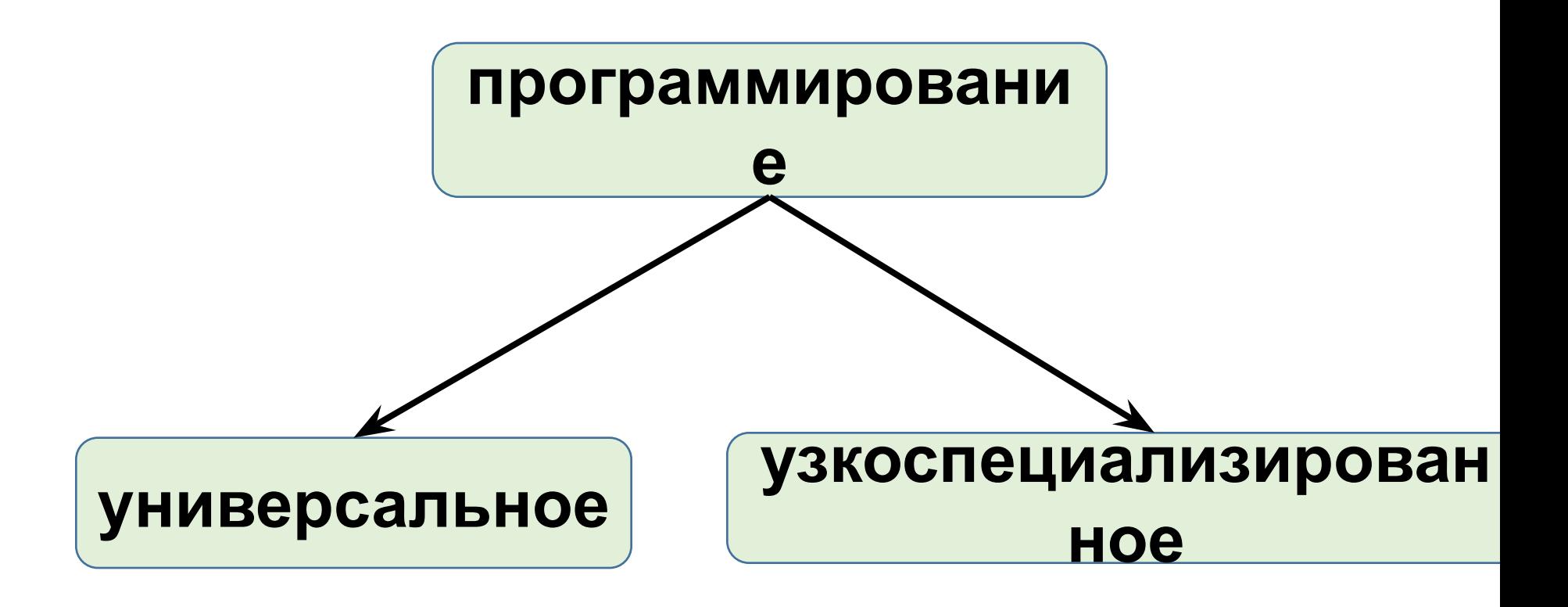

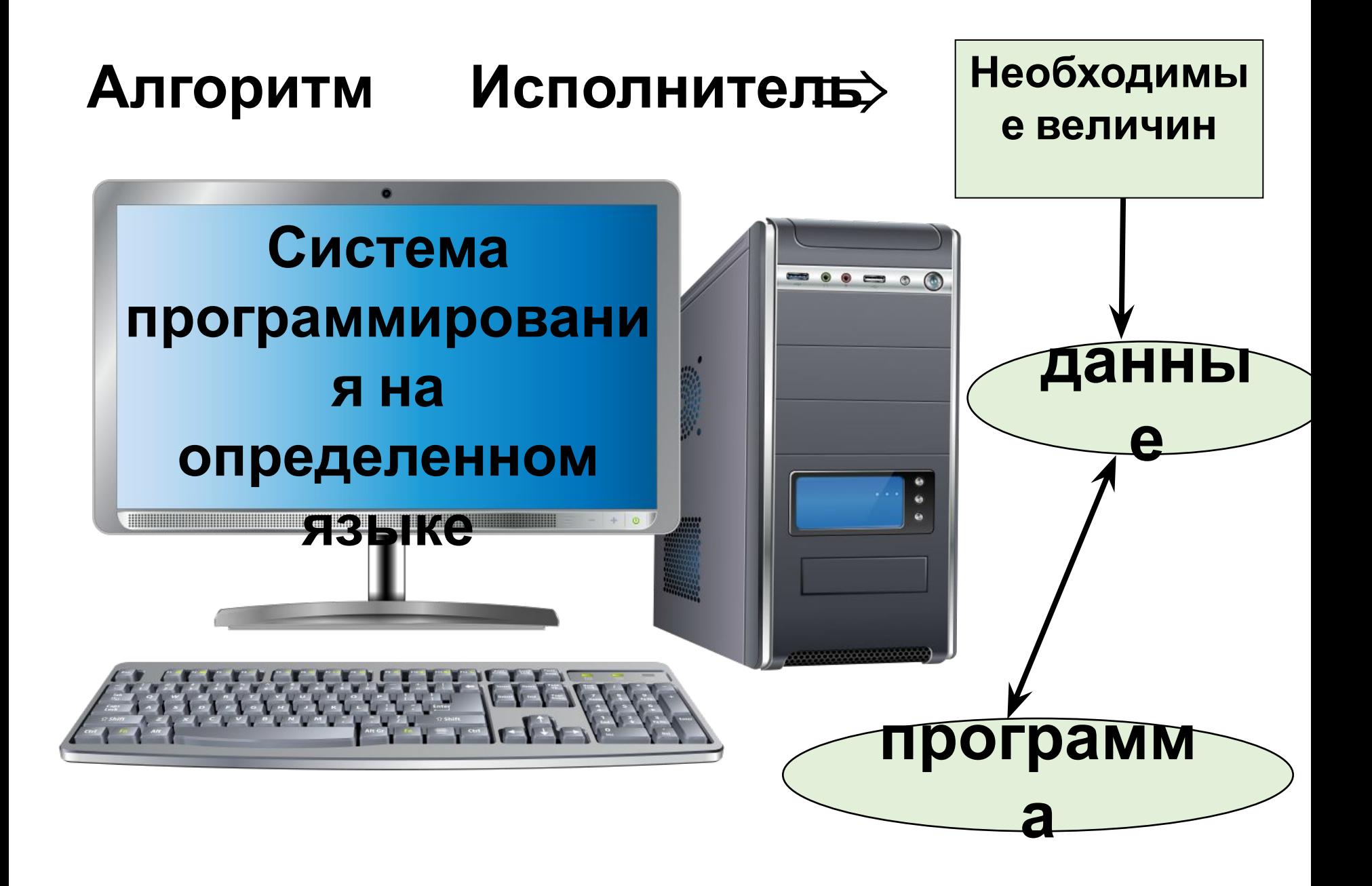

![](_page_8_Figure_0.jpeg)

**программы**

## *Система команд:*

- **•Присваивание**
- **•Ввод**
- **•Вывод**
- **•Цикл**
- **•Ветвление**
- **•Обращение к вспомогательному алгоритму**
- •Еще раз посмотрите на «рейтинг» языков программирования.
- До 2020года в задачах ЕГЭ фигурировал язык Бейсик, но, к сожалению, в ЕГЭ-2021 его уже нет.
- В учебнике 9 класса в качестве языка для программирования фигурирует Паскаль…но взгляните на «рейтинг». А давайте попробуем Питон

![](_page_10_Picture_107.jpeg)

## Среда программировани

- •Удобнее писать программы в специально предназначенном для этого месте – в среде программирования.
- •На наших (школьных) машинах есть несколько таких «сред»:
- Это и ABS Pascal
- VB6

•Кумир (алгоритмический язык) Добавим к этому перечню и Python….

Автозагрузка Аудио Видео Графика Для учебы Игры Информатика Обслуживание Офис 2016 Полезные Программирование **Tag** Microsoft Visual Basic 6.0  $\frac{AB}{\text{net}}$  PascalABCNET Visual Basic 6 Teacher **K** Kymup Java Microsoft Visual Basic 6.0 PascalABC.NET **НИИСИ РАН** Стандартные

![](_page_12_Picture_0.jpeg)

![](_page_12_Figure_1.jpeg)

- •Напомню, что в браузере школьного компьютера «забита» главная страница – сайт Полякова Константина Юрьевича (где можно найти все необходимое для успешной подготовки к ОГЭ, ЕГЭ и кроме того для общего развития.. тут и робототехника и микроконтроллеры, да много чего интересного, просто полюбопытствуйте, что тут есть  $\circledcolon$ )
- •Дома вы просто в поисковике браузера наберите «Поляков информатика» и откройте главную страницу сайта. (см выше, как она выглядит)

![](_page_13_Picture_0.jpeg)

**RU** □ (0)

01.12.2020

#### главная школа **ВУЗ** наука delphi программы ПОХОДЫ автор

Учебное пособие

```
• Новости В Блог
                                                                      3172«Программирование. Python, C++\inftyинформатике.
                                             • ЗАКЛАДКИ 20 0 照
                                                              Презентации для
                                                              информатики.
```
![](_page_14_Picture_2.jpeg)

Прокрутите страницу вниз

Программа Учебник 7-9

Учебник 10-11(Б+У)

#### Рекомендуемое программное обеспечение

- Интерпретатор Python 3 (www.python.org) ٠
- Среда разработки Wing IDE 101 (wingware.com)
- Среда разработки PyScripter (sourceforge.net/projects/pyscripter/)
- Среда разработки PyCharm (www.jetbrains.com)
- Модуль graph и учебные материалы по работе с графикой и анимацией в Python (архив ZIP, 1 357 K6) 04.04.2020

Для запуска программ, использующих этот модуль, нужно поместить его в тот же каталог, в котором находится файл с программой.

Модуль simpletk для работы с графическим интерфейсом (архив ZIP, 4265 K6) 07.06.2020

Для запуска программ, использующих этот модуль, нужно поместить его в тот же каталог, в котором находится файл с программой.

#### Дополнительные материалы

- К учебнику для 8 класса: Глава 3. «Программирование. Язык Python»
- <u> К учебнику для 8 класса: Презентация к главе 3. Язык Python.</u> 09.03.2019
- », К учебнику для 9 класса: Глава 4. «Программирование. Язык Python» 09.03.2019
- <u> К учебнику для 9 класса: Презентация к главе 4. Язык Python.</u> 09.03.2019
- <u>и Кучебнику для 10 класса: Глава 8. «Алгоритмизация и программирование»</u> 26.08.2015
- **••** К учебнику для 10 класса: Презентации к главе 8. Язык Python, 01.02.2016
- <u>К учебнику для 11 класса: Глава 6. «Алгоритмизация и программирование»</u> 21.04.2017

• И вот перед нами и сам интерпретатор Питона и среды разработки на любой вкус.

- •Перейдем на сайт разработчиков Питона и скачаем интерпретатор языка
- •(если у вас не очень мощный компьютер, то лучше скачать версию постарее)

![](_page_16_Picture_2.jpeg)

Можно и сразу найти сайт разработчиков, попросту набрав в «поисковике»: Язык Питон

И вот: https://www.python.org/

![](_page_17_Picture_0.jpeg)

 $\leftarrow$ 

Download Python | Python.o X

![](_page_17_Figure_3.jpeg)

![](_page_17_Figure_4.jpeg)

#### Active Puthon Releases

- •Самая свежая версия Питона не будет работать на школьных компьютерах тк: «Версия Python 3.9 несовместим с этой неподдерживаемой версией Windows 7», а у нас установлена именно Win7  $\tilde{c}$
- •Поэтому ставлю со страницы
- «древнюю» версию Python 3.7.4 Для 32 разрядных машин Файлы

![](_page_18_Picture_150.jpeg)

![](_page_18_Picture_4.jpeg)

### **Python 3.7.8**

Дата Выхода: 27 Июня 2020 Года

Python 3.7.8 был последним исправленным

#### Примечание

мание! На школьных <u>іпьютерах корректно</u> аботала версия 3.7.4! Версию 3.7.8 пришлось

инсталлировать.

Пожалуйста, смотрите полный список измен

•Скачиваем и запускаем установщик:

Windows x86 executable installer

```
(это для Win7 (32 разрядной
 ОС)
```
![](_page_19_Picture_3.jpeg)

Выбираем установку «выборочную»

> «галку» можно поставить, потом может пригодится

#### Customize installation Choose location and features

Install launcher for all users (recommended) Add Python 3.7 to PATH

![](_page_20_Picture_2.jpeg)

![](_page_20_Picture_3.jpeg)

![](_page_21_Picture_10.jpeg)

![](_page_21_Picture_11.jpeg)

## Подождем...

![](_page_22_Picture_1.jpeg)

![](_page_23_Picture_0.jpeg)

#### Если все прошло успешно то в Программах появится папка Python3.7

![](_page_24_Figure_1.jpeg)

![](_page_25_Picture_0.jpeg)

- Пора написать первую «программу»  $\circledcirc$
- •По старой традиции обычно передают привет миру…не будем от этой

```
традиции отсту PL C:\Python27\python.exe
                         Puthon 2.7.18 (u2.7.18:8d21aa21f2, Apr 20 2020, 13:19:08) [MSC u.1500 32
                          tel)1 on win32
                          Type "help", "copyright", "credits" or "license" for more information.
                             C:\Python27\python.exe
                             Python 2.7.18 (u2.7.18:8d21aa21f2, Apr 20 2020, 13:19:08) [MSC u.15
                             [tel]] on win32
                             Type "help", "copyright", "credits" or "license" for more information
Запускаем…
                             >>> print("Hello World!")
(просто нажимаем
                             Hello World!
«Enter»)\rightarrow
```
#### •Удобнее все таки писать программу в среде IDLE

![](_page_27_Picture_1.jpeg)

## Выберем новый файл:

![](_page_28_Picture_46.jpeg)

## Начнем с команд присваивания (можно кстати и по учебнику, но в учебнике рассматривается язык Паскаль, который несколько устарел 3)

- Команда присваивания, одна из основных во всех системах программирования. Смысл этой команды в том. Что мы можем «переменным» a,b, с и тд присваивать любые значения (хоть символьные, хоть числовые)
- Например в Паскале это выглядит так:
- а:=5 (то есть буква а (переменная а) равна теперь 5
- В Бэйсике (VB6) или Питоне (Python) присваивать значения можно без всяких двоеточий:
- $\cdot a=1$
- $\cdot b=2$
- $\cdot c = -3$

Проверим как это работает

![](_page_30_Figure_0.jpeg)

![](_page_31_Picture_0.jpeg)

Сохраните в удобное место под понятным названием. Я сохранил на Рабочий стол под названием 1

- •И (увы) ничего не произошло…странно, а почему?
- •Да мы просто машине не сказали. Чтобы она показала нам результат вычислений!
- •Исправим (отладим программу)
- Добавим первую команду машине напечатай! (print)
- И обязательно со скобками...иначе опять не поймет

![](_page_33_Picture_11.jpeg)

![](_page_34_Picture_0.jpeg)

#### Опять спрашивает, сохранить или нет…конечно (ОК)

## Заработало!

![](_page_35_Picture_7.jpeg)

- •Заработать то заработало, но как то не очень понятно для человека…просто выдала результат и все
- Никаких пояснений...
- •Добавим «красоты»

![](_page_36_Picture_48.jpeg)

### Уже что то осмысленное...

![](_page_37_Picture_6.jpeg)

# ДЗ

• Попробуйте написать программу. Которая будет находит периметр (сумму длин всех сторон) прямоугольника со сторонами 3 метра и 4 метра. (а вдруг сможете 3)

## Для первого раза достаточно

- •Но если будет интересно то:
- https://www.youtube.com/channel/UCMcC\_43zGHttf9bY-xJOTwA
- Если ваш компьютер не ваш  $\circled$
- •Если вам нельзя устанавливать программное обеспечение на компьютер
- •Если ваша машина «забита под завязку» и места для новой программы просто нет… то сообщаю: можно работать «в облаке», не устанавливая среду программирования
- https://www.onlinegdb.com/online\_python\_compiler

### Для «подведения итога»

### Вывод на экран

оператор вывода

Оператор — это команда языка программирования.

print ( "Привет!" )

- Первый оператор с которым мы познакомились – Print (англ. – Печать).
- Выводит на экран текст. Который заключен в кавычках (ну и в скобках)

Еще раз, внимательно, только текст в кавычках, ниже неправильная

запись<del>( "Привет", Вася</del> Можно написать целый

«рассказ»:

### Переход на новую строку

![](_page_43_Figure_3.jpeg)

Привет, Вася! Привет, Петя!

## Для тех кто решил по учебнику изучать Паскаль:

•Подготовлен материал и для этого языка

- •Команда присваивания:
- <переменная>: < выражение>
- Примеры:  $a:=2$ ;  $a:=2+3$ ;  $a:=b*2+1$ ;
- Неправильные примеры: a+1:=a; 2:=b+3.

### <u>•Команда ввода:</u>

Значения переменных, являющихся исходными данными решаемой задачи, задаются вводом. Окно ввода в Pascal открывается при выполнении процедур read и readln в ходе работы программы. Ввод данных в окно ввода сопровождается эховыводом в окно вывода. После нажатия клавиши Enter данные из окна ввода попадают в соответствующие переменные, окно ввода закрывается, и программа продолжает работать

### **Команда вывода:**

Результаты решения задачи сообщаются компьютером пользователю путем выполнения команды вывода.

**Операторы вывода** – write и writeln выводят заданную информацию на монитор. Оператор writeln после этого еще и переводит курсор на следующую строку. Операторы могут иметь произвольное число аргументов, разделенных запятыми. В качестве аргументов могут выступать буквальные константы (например, строки символов) и переменные стандартных типов (в т.ч. и целочисленные).

Пример:

write(' Текстовая строка');

writeln(a,b);

![](_page_47_Picture_0.jpeg)

### Практическая часть:

#### **Горячие клавиши:**

**F2**, **Ctrl-S** - сохранить файл Pascal ABC <u>La itali</u> **F3**, **Ctrl-O** - загрузить файл Файл Правка Вид Программа Сервис Помощь **F12** - сохранить файл под 口子胃肠 人物医 10 2 |  $\rightarrow$  809 ·Program1.pas новым именем Program Myl 1 ; **Ctrl-Shift-S** - сохранить все Var a, b, rez : Integer; открытые файлы **Ctrl-Shift-0** ... **Begin** WriteLn ('Введите два числа через пробел'); ReadLn (a, b) ; **Ctrl-Shift-9** - установить  $rez := a * b;$ WriteLn ('Их произведение равно ', rez); закладку с номером 0...9 WriteLn ('Haxmure <Enter>'); ReadLn End. **Ctrl-0** ... **Ctrl-9** - перейти к  $\left\langle \right\rangle$  and  $\rightarrow$ закладке с номером 0...9 **Ctrl-Tab**, **Ctrl-Shift-Tab** - перейти к следующему/предыдущему Строка: 1 Столбец: 1 окну редактора

Под окном редактора расположено окно вывода. Оно предназначено для вывода данных процедурами write и writeln, а также для вывода сообщений об ошибках и предупреждений во время работы программы.

![](_page_48_Picture_68.jpeg)

maria de la pro

PascalABC.NET

Censur

## Целочисленные вычисления на языке **Pascal**

```
Program Prog1;
var a, b : integer;
begin
write(' Введите число ');
readln(a);b:=a^*a;writeln(' Квадрат этого числа = ',b);
end.
```
### Термины:

```
var – начало секции описания переменных
а, b, Prog1 – идентификаторы (имена) различных объектов
a, b - переменные целочисленного (integer) типа
integer – целочисленный тип
write, writeln - операторы вывода
readln - оператор ввода
b:=a+1 - оператор присваивания (переменной b присваивается
значение выражения а+1)
begin ... end - операторные скобки
```
![](_page_50_Picture_0.jpeg)

•Программа, высчитывающая куб числа

• Модифицировать программу так, чтобы она вводила не одно, а два числа, и вычисляла сумму их квадратов

```
A<sub>B</sub> PascalABC.NET
 Файл Правка
               Вид
                  Программа
                              Сервис
                                    Модули
                                             Помощь
                                               も出り ( 早早
                                           图
                                     \blacksquare序
      ш
         位
   ·Program1.pas*
  Program Prog1;
  var a, b, c : integer;
  begin
   write ('Введите числа ');
   readln(a) ;
   readln(c);
   b:=a*a+c*c;writeln(' Сумма квадратов чисел = ',b);
  end.
\overline{\phantom{a}}Окно вывода
 Введите числа 5
4
 Сумма квадратов чисел = 41
```

```
Программа вводит одно число, и вычисляет его квадрат, 
                           вычитая из него удвоенное
                          значение введенного числа.
```

```
Program Prog1;
var a, b : integer;
begin
write(' Введите число ');
 readln(a);
b:=a^*a-2^*a;writeln(' Квадрат числа -
удвоенное значение числа= ',b);
end.
```
### Программа вводит два числа, выводит сумму квадратов этих чисел минус их произведение.

```
Program Prog1;
```
**var** a, b, c : integer;

#### **begin**

```
write(' Введите числа ');
```
readln(a,b);

```
c:=sqr(a)+sqr(b)-a*b;
```
writeln(' сумм квадратов этих чисел минус их произведение= ',c);

**end**.

## Программа вводит два числа, выводит сумму их модулей

```
Program Prog1;
```
**var** a, b, c : integer;

#### **begin**

```
write(' Введите числа ');
```
readln(a,b);

```
c:=abs(a)+abs(b);
```

```
writeln(' Сумма модулей чисел =',c);
```
**end**.

```
Напишите программу, которая решает следующую
задачу
```
Оплата Интернета в школе состоит из двух частей: 1000 рублей в месяц за доступ и 50 рублей в месяц за поддержку школьного сайта. Платеж можно делать независимо за любое количество месяцев за доступ и за поддержку сайта. Напишите программу, которая позволяла бы вводить отдельно количество оплачиваемых месяцев для доступа и поддержки и выводила бы сумму оплаты. **Program** Prog1;

**var** a,b: integer;

#### **begin**

```
write(' Введите количество месяцев ');
```
readln(a);

 $b:=105*$ a;

```
writeln(' Сумма оплаты за ', а, ' месяцев составляет = ', b, ' $');
end.
```
![](_page_56_Figure_0.jpeg)

**В здании был большой конференц-зал в форме прямоугольника. Его разделили на четыре меньших прямоугольных помещения, поставив две перпендикулярные стены (см. рисунок).**

**Для проведения ремонта необходимо определить периметр каждого из четырѐх помещений. Три из четырѐх помещений имеют периметр, равный a, b, c (в порядке обхода по часовой стрелке, начиная с левого верхнего угла плана). Определите периметр четвѐртого помещения. Напишите программу нахождения периметра четвертого помещения.**

## Ответ: a+c-b

•Реализация на Паскале:

**Program** Prog1;

**var** a, b, c, v : integer;

#### **begin**

```
write(' Введите значения периметров ');
readln(a,b,c);
v:=a+c-b;writeln(' Периметр четвертого помещения = ',v);
end.
```
- •Команда присваивания:
- <переменная>: < выражение>
- Примеры:  $a:=2$ ;  $a:=2+3$ ;  $a:=b*2+1$ ;
- Неправильные примеры: a+1:=a; 2:=b+3.

### <u>•Команда ввода:</u>

Значения переменных, являющихся исходными данными решаемой задачи, задаются вводом. Окно ввода в Pascal открывается при выполнении процедур read и readln в ходе работы программы. Ввод данных в окно ввода сопровождается эховыводом в окно вывода. После нажатия клавиши Enter данные из окна ввода попадают в соответствующие переменные, окно ввода закрывается, и программа продолжает работать

### **Команда вывода:**

Результаты решения задачи сообщаются компьютером пользователю путем выполнения команды вывода.

**Операторы вывода** – write и writeln выводят заданную информацию на монитор. Оператор writeln после этого еще и переводит курсор на следующую строку. Операторы могут иметь произвольное число аргументов, разделенных запятыми. В качестве аргументов могут выступать буквальные константы (например, строки символов) и переменные стандартных типов (в т.ч. и целочисленные).

Пример:

write(' Текстовая строка');

writeln(a,b);

![](_page_60_Picture_0.jpeg)

### Практическая часть:

#### **Горячие клавиши:**

**F2**, **Ctrl-S** - сохранить файл Pascal ABC <u>La itali</u> **F3**, **Ctrl-O** - загрузить файл Файл Правка Вид Программа Сервис Помощь **F12** - сохранить файл под 口子胃肠 人物医 10 2 |  $\rightarrow$  809 ·Program1.pas новым именем Program Myl 1 ; **Ctrl-Shift-S** - сохранить все Var a, b, rez : Integer; открытые файлы **Ctrl-Shift-0** ... **Begin** WriteLn ('Введите два числа через пробел'); ReadLn (a, b) ; **Ctrl-Shift-9** - установить  $rez := a * b;$ WriteLn ('Их произведение равно ', rez); закладку с номером 0...9 WriteLn ('Haxmure <Enter>'); ReadLn End. **Ctrl-0** ... **Ctrl-9** - перейти к  $\left\langle \right\rangle$  and  $\rightarrow$ закладке с номером 0...9 **Ctrl-Tab**, **Ctrl-Shift-Tab** - перейти к следующему/предыдущему Строка: 1 Столбец: 1 окну редактора

Под окном редактора расположено окно вывода. Оно предназначено для вывода данных процедурами write и writeln, а также для вывода сообщений об ошибках и предупреждений во время работы программы.

![](_page_61_Picture_68.jpeg)

maria de la pro

PascalABC.NET

Censur

## Целочисленные вычисления на языке **Pascal**

```
Program Prog1;
var a, b : integer;
begin
write(' Введите число ');
readln(a);b:=a^*a;writeln(' Квадрат этого числа = ',b);
end.
```
### Термины:

```
var – начало секции описания переменных
а, b, Prog1 – идентификаторы (имена) различных объектов
a, b - переменные целочисленного (integer) типа
integer – целочисленный тип
write, writeln - операторы вывода
readln - оператор ввода
b:=a+1 - оператор присваивания (переменной b присваивается
значение выражения а+1)
begin ... end - операторные скобки
```
![](_page_63_Picture_0.jpeg)

•Программа, высчитывающая куб числа

• Модифицировать программу так, чтобы она вводила не одно, а два числа, и вычисляла сумму их квадратов

```
A<sub>B</sub> PascalABC.NET
 Файл Правка
               Вид
                  Программа
                              Сервис
                                    Модули
                                             Помощь
                                               も出り ( 早早
                                           图
                                     \blacksquare序
      ш
         位
   ·Program1.pas*
  Program Prog1;
  var a, b, c : integer;
  begin
   write ('Введите числа ');
   readln(a) ;
   readln(c);
   b:=a*a+c*c;writeln(' Сумма квадратов чисел = ',b);
  end.
\overline{\phantom{a}}Окно вывода
 Введите числа 5
4
 Сумма квадратов чисел = 41
```

```
Программа вводит одно число, и вычисляет его квадрат, 
                           вычитая из него удвоенное
                          значение введенного числа.
```

```
Program Prog1;
var a, b : integer;
begin
write(' Введите число ');
 readln(a);
b:=a^*a-2^*a;writeln(' Квадрат числа -
удвоенное значение числа= ',b);
end.
```
### Программа вводит два числа, выводит сумму квадратов этих чисел минус их произведение.

```
Program Prog1;
```
**var** a, b, c : integer;

#### **begin**

```
write(' Введите числа ');
```
readln(a,b);

```
c:=sqr(a)+sqr(b)-a*b;
```
writeln(' сумм квадратов этих чисел минус их произведение= ',c);

**end**.

## Программа вводит два числа, выводит сумму их модулей

```
Program Prog1;
```
**var** a, b, c : integer;

#### **begin**

```
write(' Введите числа ');
```
readln(a,b);

```
c:=abs(a)+abs(b);
```

```
writeln(' Сумма модулей чисел =',c);
```
**end**.

```
Напишите программу, которая решает следующую
задачу
```
Оплата Интернета в школе состоит из двух частей: 1000 рублей в месяц за доступ и 50 рублей в месяц за поддержку школьного сайта. Платеж можно делать независимо за любое количество месяцев за доступ и за поддержку сайта. Напишите программу, которая позволяла бы вводить отдельно количество оплачиваемых месяцев для доступа и поддержки и выводила бы сумму оплаты. **Program** Prog1;

**var** a,b: integer;

#### **begin**

```
write(' Введите количество месяцев ');
```
readln(a);

 $b:=105*$ a;

```
writeln(' Сумма оплаты за ', а, ' месяцев составляет = ', b, ' $');
end.
```
![](_page_69_Figure_0.jpeg)

**В здании был большой конференц-зал в форме прямоугольника. Его разделили на четыре меньших прямоугольных помещения, поставив две перпендикулярные стены (см. рисунок).**

**Для проведения ремонта необходимо определить периметр каждого из четырѐх помещений. Три из четырѐх помещений имеют периметр, равный a, b, c (в порядке обхода по часовой стрелке, начиная с левого верхнего угла плана). Определите периметр четвѐртого помещения. Напишите программу нахождения периметра четвертого помещения.**

## Ответ: a+c-b

•Реализация на Паскале:

**Program** Prog1;

**var** a, b, c, v : integer;

#### **begin**

```
write(' Введите значения периметров ');
readln(a,b,c);
v:=a+c-b;writeln(' Периметр четвертого помещения = ',v);
end.
```